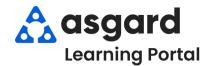

## **AsgardMobile** Action Taken - iPhone

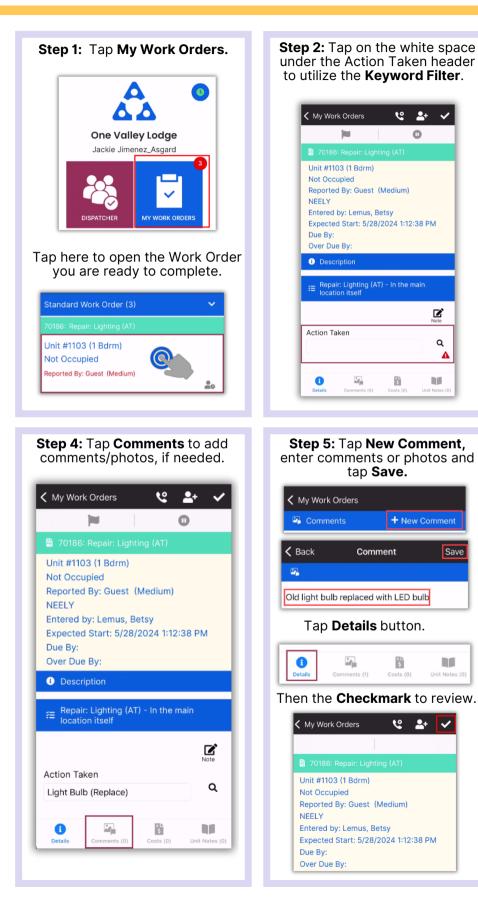

Step 3: Type the keyword for the action you took. The available Action Taken options will automatically filter. You must tap to select the appropriate **Action Taken**.

0

Ľ

Q

Δ

Save

| )                       |                                                                                                    |
|-------------------------|----------------------------------------------------------------------------------------------------|
| Action Take             | an Search                                                                                                    |
| Action Take             | in Search                                                                                                    |
| Q Search for Action Tal |                                                                                                    |
|                         |                                                                                                    |
|                         | ce)                                                                                                    |
|                         |                                                                                                    |
|                         |                                                                                                    |
|                         |                                                                                                    |
| Shades / Diffuser (Rep  | bair / Replace)                                                                                                    |
| ок                      | Cancel                                                                                                    |
|                         |                                                                                                    |
|                         | Action Take<br>Q. Search for Action Tal<br>Fixture (Repair / Repla<br>GFI (Reset)<br>Light Bulb (Replace)<br>Motion Sensor / Timer<br>Shades / Diffuser (Rep |

## Step 6: Tap Checkmark to complete.

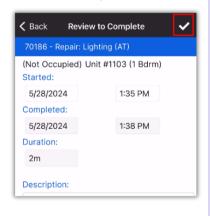

## Success! Tap OK.

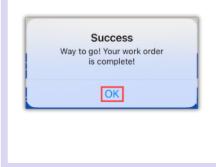